## Product Revision Log

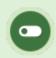

•

This feature is available to Site Managers depending on system configuration.

You can view the revisions that have been made to a specific product. The log identifies the name of the product or asset the date the change was made, who made the change, and what account type they are.

- 1. Navigate to products .
- 2. Select a specific product to open it.
- 3. Select Revision Log from the Properties menu. If you cannot see the menu, show the Tool Panel